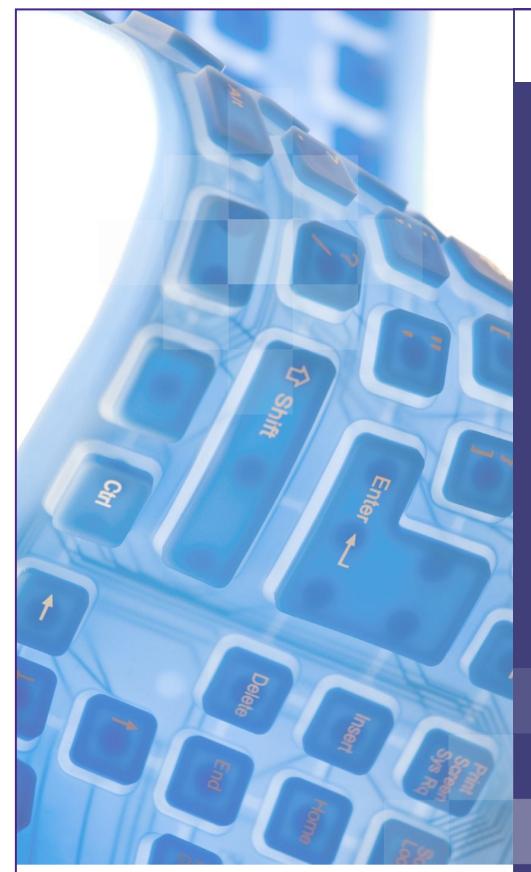

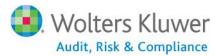

What's New in TeamMate 10.2?

**July 2012** 

# **TeamMate**®

Audit Management System

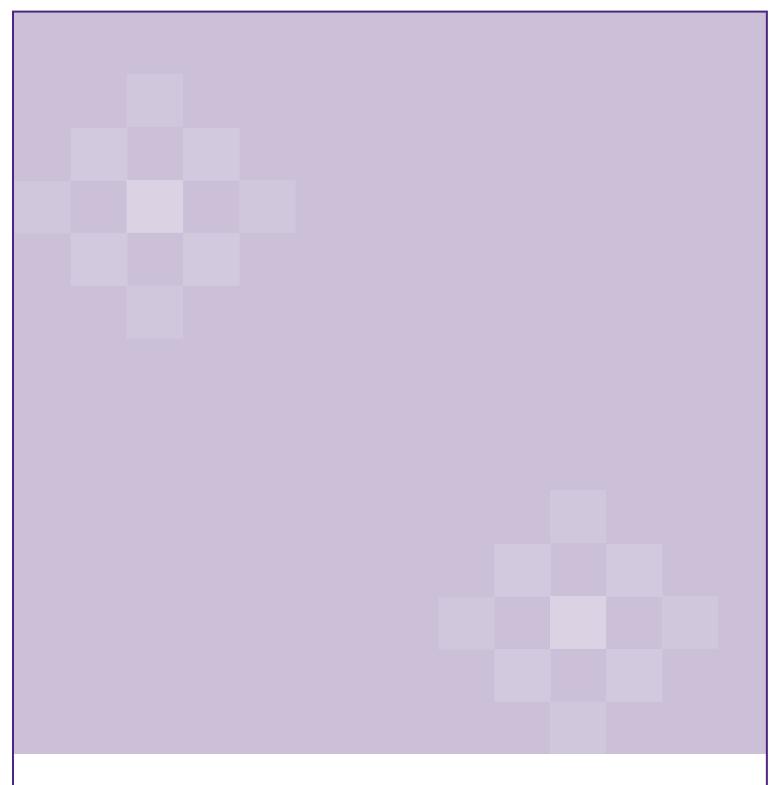

Complying with all applicable copyright laws is the responsibility of the user. Without limiting the rights under copyright, no part of this document may be reproduced, stored in or introduced into a retrieval system, or transmitted in any form or by any means (electronic, mechanical, photocopying, recording, or otherwise), or for any purpose, without the express written permission of Wolters Kluwer.

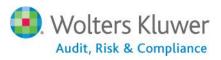

## WHAT'S NEW IN TEAMMATE 10.2?

## Focus on your data with Perspectives

**Perspective** is a technique for displaying volumes of data and framing their spatial relationships.

Project teams may require different perspectives, or views, of the work they need to perform. New Perspective views are available in EWP and TeamRisk. Having multiple views into your information can help you focus on just the detail you need.

Use Perspectives in TeamMate 10.2 to:

 View Work Programs in a traditional detailed view in EWP, or as a checklist where expected responses are typically 'tick a box' with quick signoffs

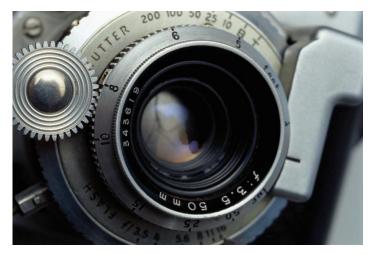

- Adjust your perspective when building an Audit Plan in TeamRisk to only risks and controls, or just risks and scores
- Emphasize areas with the highest risk using the Strategic Risk Perspective when building your Audit Plan

Perspectives in TeamMate 10.2 empower you to balance the amount of information in your view, allowing you to expose the level of detail needed for the task at hand. For example, you could adjust the scope of an audit to address just a couple of risk categories, or plan an enterprise-wide audit to cover a specific risk.

TeamMate 10.2 sharpens your view into information with Perspectives.

## **EWP WORK PROGRAM VIEWER**

Not all Audit Groups work the same way. The newly designed Work Program Viewer recognizes this and provides you with different viewing Perspectives. By changing Perspectives in the Work Program Viewer, you eliminate the need to go back to the Browser to view status or navigate to a different Work Program. The EWP Work Program Viewer also makes the review process more visually intuitive, as the auditor can see and easily sign off on the program and related procedures in one view.

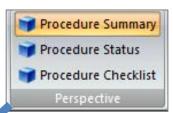

## **Procedure Summary Perspective**

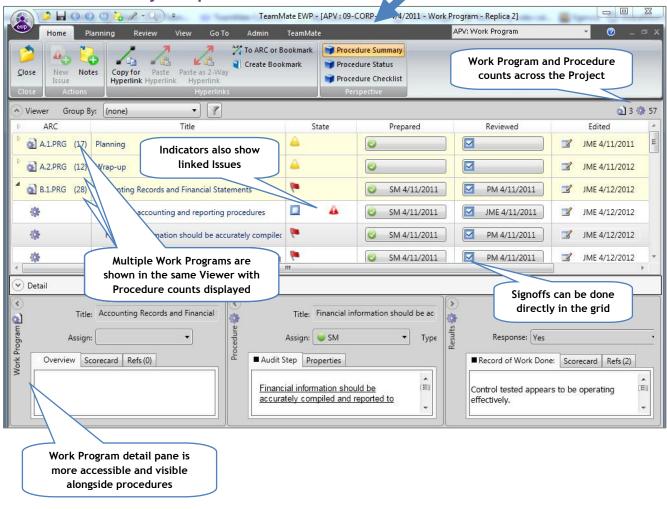

#### **More View Options**

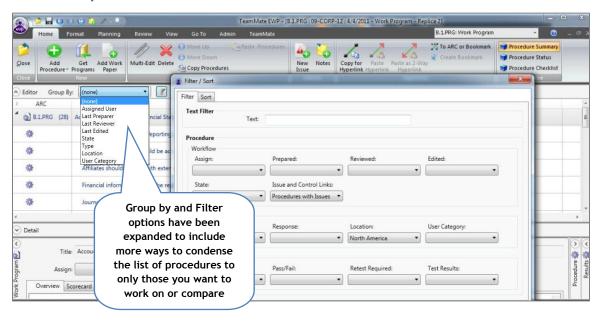

## **Procedure Status Perspective**

This view is useful to managers as it will display all Procedure Detail Properties in the grid, along with additional columns; Assign, Type, Location, and a user-defined category

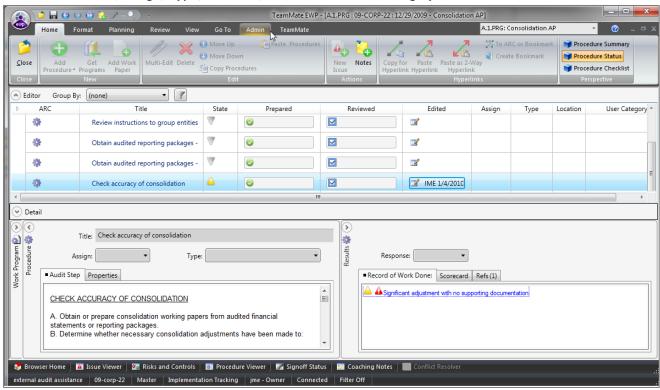

## **Checklist Perspective**

Auditors may choose to use the Checklist Perspective to complete compliance type reviews such as regulatory checklists, health and safety reviews, investigations or case work. This new Perspective allows the auditor to select a Yes, No or Not Applicable response directly in the grid and sign off each test as it is completed. You can still create issues and coaching notes for each test rather than linking them to a page in a MS Word or Excel work paper.

If you need to view guidance on a test, document further work done, or attach supporting documentation, , you can use expand the detail pane for that test and complete additional details.

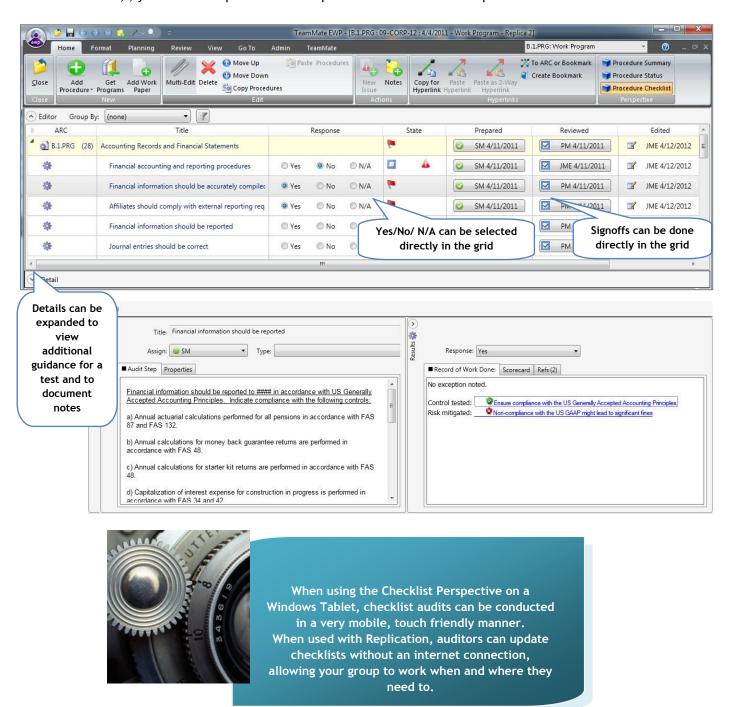

## **EWP REPORTS**

Harness the power of EWP reporting with new report templates designed to bring efficiencies and consistency to your audit work. Eight new templates have been created specifically for the 10.2 release covering the full audit workflow from engagement and planning memos, through to draft, final and executive audit reports.

1 - EWP Engagement Letter.dot
2 - EWP Planning Memo.dot
3 - EWP Procedure Report.dot
4 - EWP Project Status Update Report.dot
5 - EWP Recommendation Listing.dot
6 - EWP DRAFT 360 Report.dot

These templates have been designed with IIA standards in mind, but recognizing that most organizations have their own individual reporting needs, TeamMate includes an a user-friendly report authoring tool which allows you quickly and easily modify these templates or even create your own new templates. And because TeamMate EWP reporting is based on Microsoft Word Templates, you can incorporate the same layout and formatting that you use in your reports today.

# COMPLIANCE WITH SECTION 508 OF THE US REHABILITATION ACT1

TeamMate EWP has been evaluated by an independent third party and received a VPAT (statement of compliance and exceptions) for the 10.2 release. If your organization would like to review the VPAT, please see our User Community.

© 2012 TeamMate Licensing B.V. All rights reserved

6

<sup>&</sup>lt;sup>1</sup> Section 508 refers to software accessibility for the visually impaired and may have comparable legislation in other countries and jurisdictions.

## PROJECT ARCHIVE

TeamAdmin includes an option to archive EWP projects in that are either Finalized or Closed. This process moves projects to an archive database so that they can be viewed either by EWP or the EWP Reader in situations where they are no longer needed/wanted in the production database but must be maintained for record retention purposes.

Administrators can select which projects they want to archive by filtering by status, dates or audit plan. Projects selected are then validated to ensure they are not currently open by another user, have open issues being tracked in TeamCentral, etc. before they are moved.

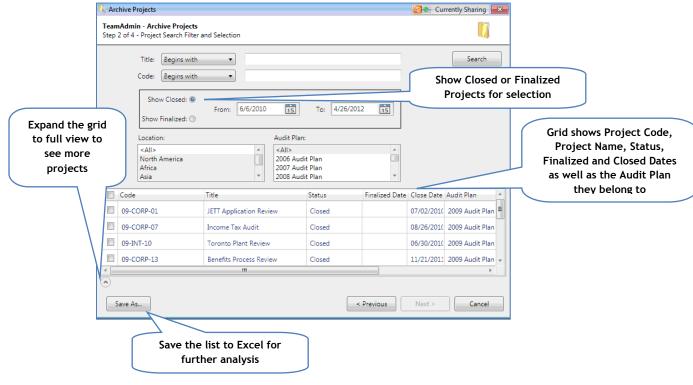

Administrators can see the individual progress of each project and cancel the archive process if required.

Each screen of the Archive Wizard allows the Administrator to save a list of selected projects to be viewed in Excel.

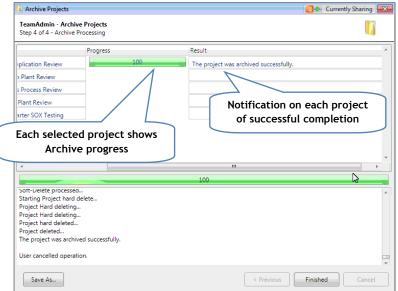

## **EWP SECURITY GROUPS**

In previous releases, access to EWP Projects was only granted to team members. In 10.2, TeamMate has expanded access to include security groups. Auditors can be assigned to security groups in TeamAdmin and security groups can be assigned to EWP templates and/or projects. If organizations use security groups, it will ease the administrative burden of adding users for the purposes of viewing projects as read only users as users are simply added or removed from the group using TeamAdmin, not

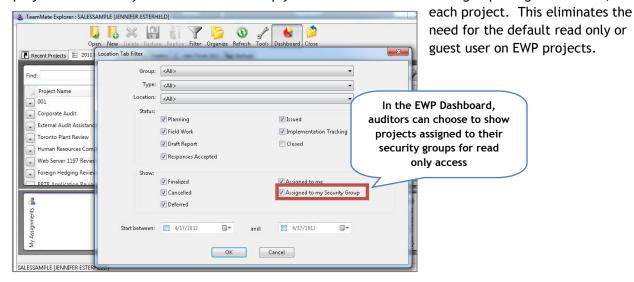

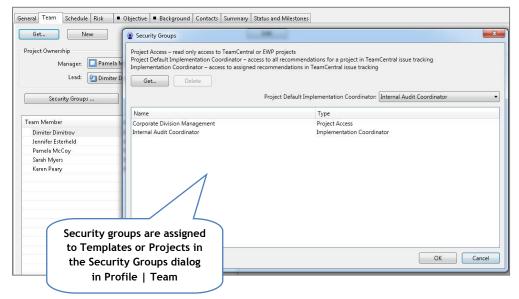

Security groups can also be assigned to projects just before archive to ensure that auditors in the future can view archived projects.

# **TEAMCENTRAL EMAIL SCHEDULING**

10.2 gives TeamCentral Administrators more control over the frequency of email recurrence. You can now choose how many days after an initial email is sent that a follow-up email is generated. For example, you can choose to send an Implementation Overdue Notice 15 days after the due date and then every 7 days after that until it's implemented.

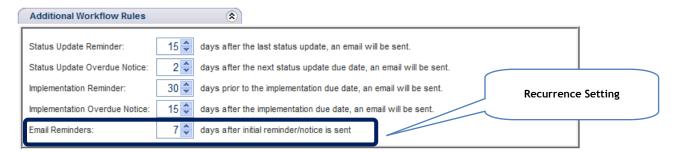

## **EXPANDED RISK SCORING OPTIONS**

TeamRisk has expanded on the risk scoring capabilities added in the 10.1 release to make TeamRisk one of the most flexible and powerful risk assessment tools available to Internal Audit.

#### Sum vs. Average Scores

Does your risk methodology sum the total of entity risks rather than average them? 10.2 allows you to choose this option. Summing risk scores allows for a greater degree of separation in risk scores and

works well when risk assessment is based on the same sets of high level risks as it highlights entities of high risk. When used in conjunction with the Strategic Risks Perspective to build your Audit Plan, it provides a highly insightful tool.

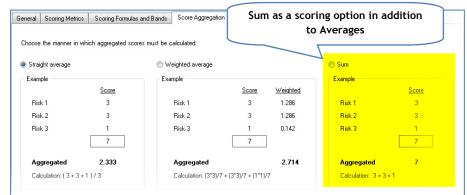

#### Strategic Risks Perspective

Often, there are not enough Internal Audit resources to test all risks, and scoping of projects becomes critical to ensuring the best coverage possible. TeamRisk allows you to change your Perspective when building your Audit Plan to see how risks compare to each other within an Entity and across Entities by

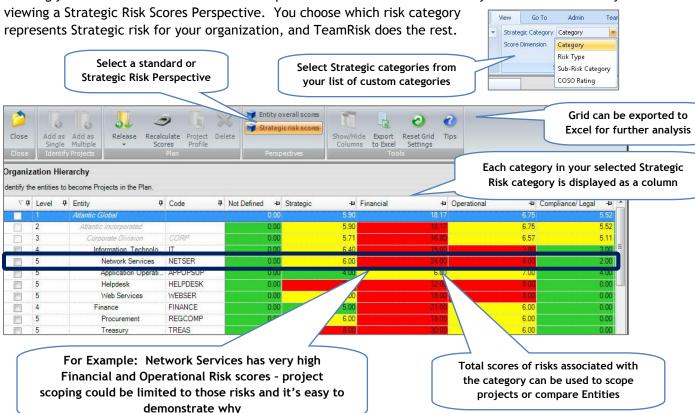

#### Separation of Risk and Entity Formulas and Bands

In certain risk methodologies, risks are assessed based solely on factors like impact and likelihood. However, the sum of those risks plus other factors, such as the size of the entity, the entity's contribution to major initiatives, etc. will increase or decrease the importance of auditing that entity. For example, the sum of risk factors for two sales operations may be the same, but one of those

entities may exist in a location that is planned for major expansion or contributes twice the revenue as the other. Overall entity scores should reflect that.

To account for these factors appropriately, we have separated risk and entity calculations and scoring bands. Up to 10 scoring bands can be established to satisfy the new risk or entity scoring.

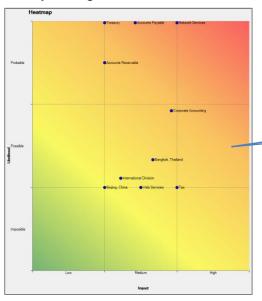

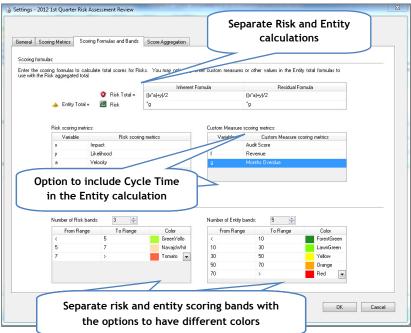

The separation in the scoring bands color selections is also represented in the Heatmaps.

#### Cycle Time (Audit Frequency)

Not all internal audit groups do risk-based auditing or parts of their Audit Plan are dictated by regulatory or other reporting cycles. Others also want to track and monitor their risk-based Plan to ensure entities get attention within a three or five year cycle.

We refer to this as Cycle Time and allow groups to establish an ideal cycle time for entities in the Organization Hierarchy. We track the last time an entity was audited and calculate the next targeted time based on that last audit date and the cycle time in months.

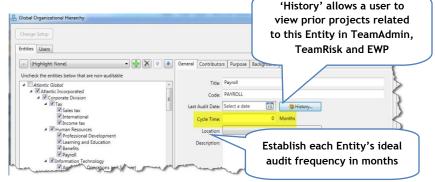

Cycle time can also be used as a custom

measure and be a part of the entity calculation. The Cycle time is updated for the next cycle with each EWP project when the auditor populates the actual report issue date in the project profile.

#### Perspectives (to Hide Objectives)

If you are already using TeamRisk but don't see the value in capturing and showing Objectives, you now have an option to hide them by using a Risk and Control or Risk Only Perspective. These perspectives can be used regardless of which methodology you use to collapse your working view so you can focus on a specific task - such as scoring risks or assuring risks are appropriately mapped to controls.

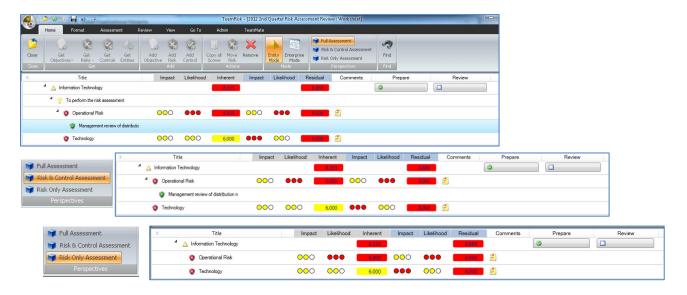

## **Updates to the Organization Hierarchy**

Setup and maintenance of your organization's hierarchy is done in TeamAdmin, but when changes to the organization occur, you might want Assessors to update that without having to switch applications or wait for an Administrator to make the change. You can now give permissions to Assessors to update the organization hierarchy from within TeamRisk directly; for quicker and more efficient updates by your trusted sources.

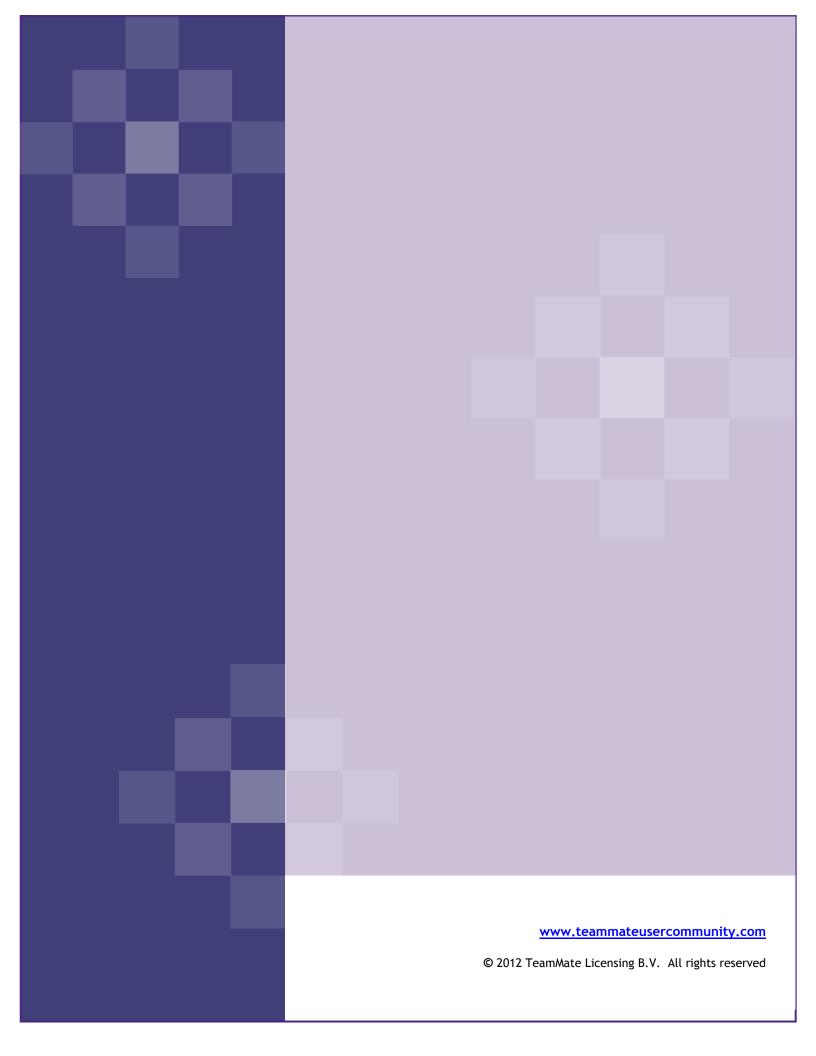